## **Elem Teachers – Entering Report Card Grades - Cheat Sheet for Infinite Campus**

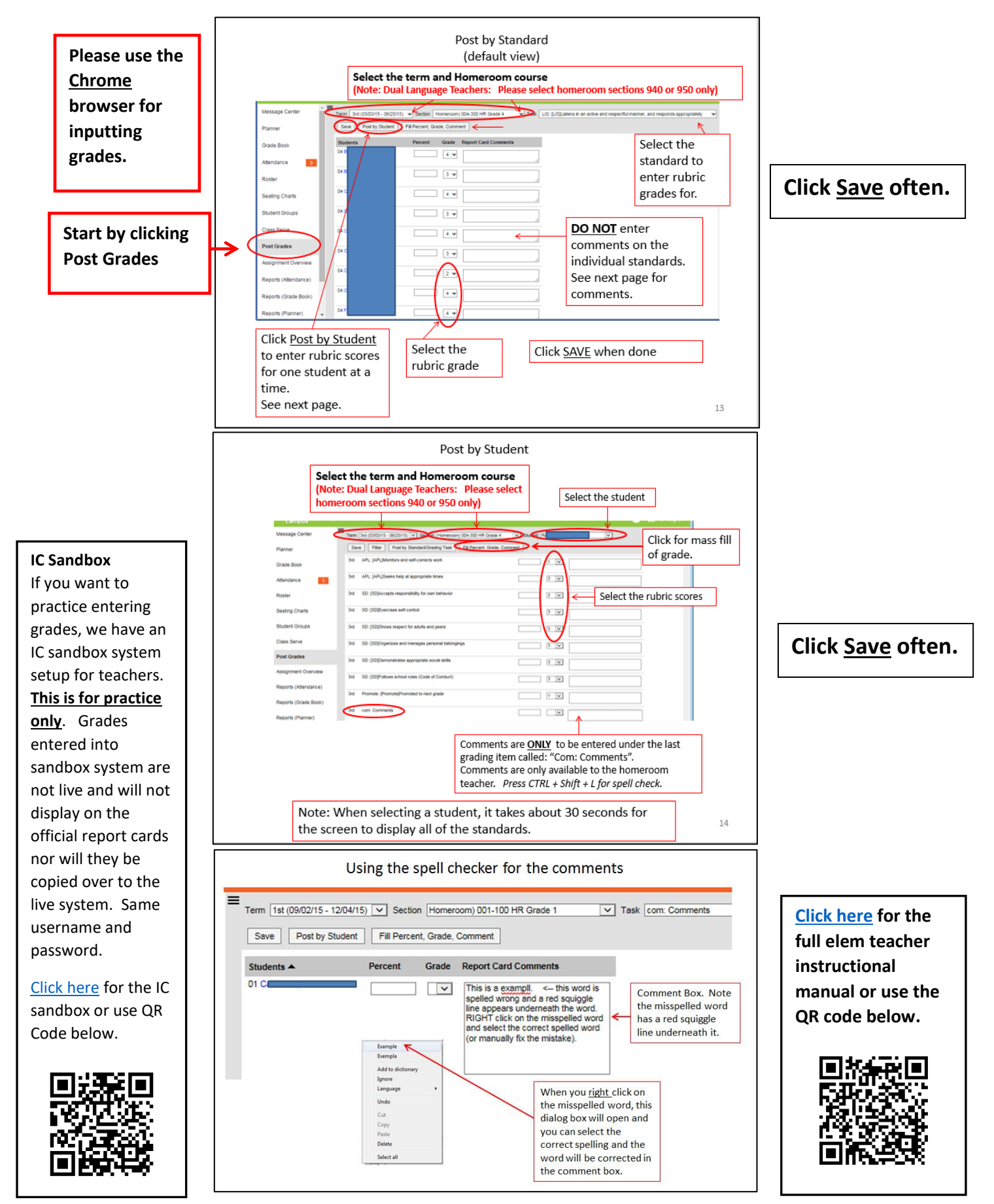

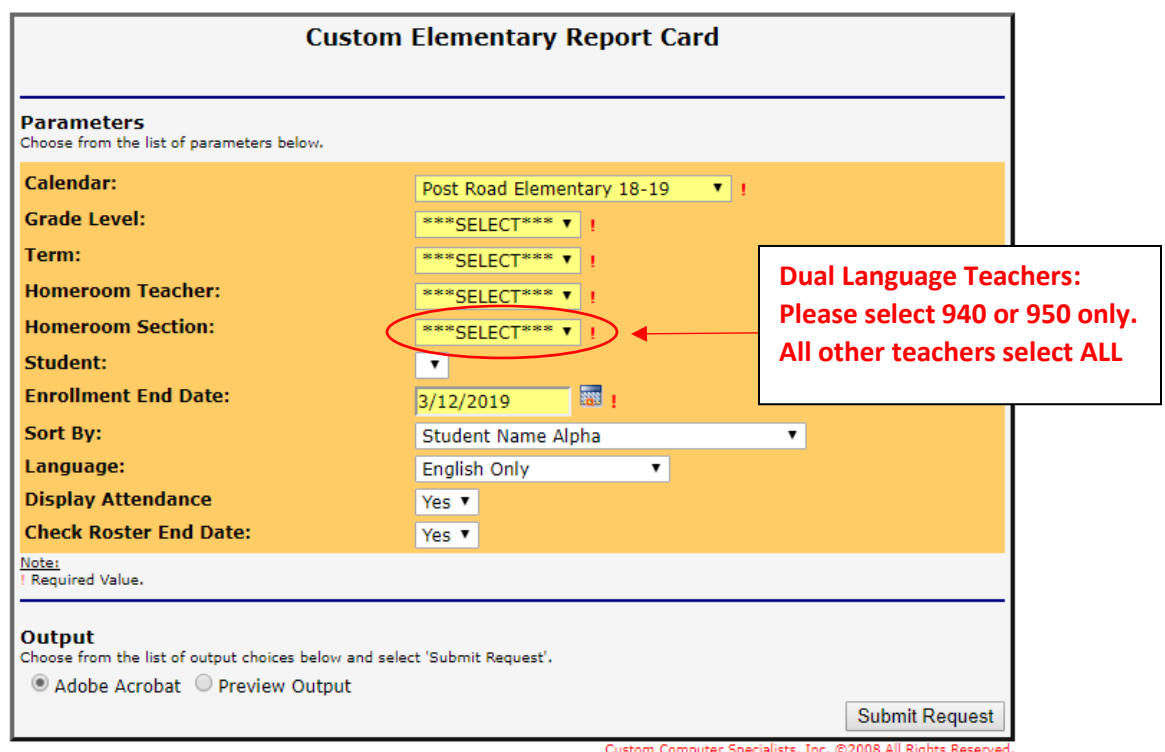

Screen definitions

- o **Calendar**: Verify the correct Calendar Year is selected
- o **Grade Level**: Select the Grade Level
- o **Term**: select the term (1st, 2nd, 3rd)
- o **Homeroom Teacher**: Select teacher name or select All
- o **Homeroom Section**: Select All **(Dual Language Teachers: Please select 940 or 950 only)**
- o **Student**: Select student name or select All
- o **Enrollment Date**: Leave default date
- o **Sort By**: Select
	- **Student Name Alpha (teachers should leave this choice selected)**
	- **Homeroom Teacher, Student Name Alpha** (use if printing entire grade level from main office)
- o **Language**: select
	- English only (System will print out an English report card for all students on roster regardless of home language).
	- Home Primary Language (System will print out a Spanish Language report card ONLY for students whole home language is indicated as Spanish. FYI – home language information is indicated on the student roster screen on Infinite Campus).
	- English and Spanish (System will print out English and Spanish report cards at same time)
- o **Display Attendance**: default is Yes (please do not change it, unless main office wants that)
- o **Check Roster End Date**: Default Yes

Click Submit Request – PDF file will generate (which you can save, print, etc.)